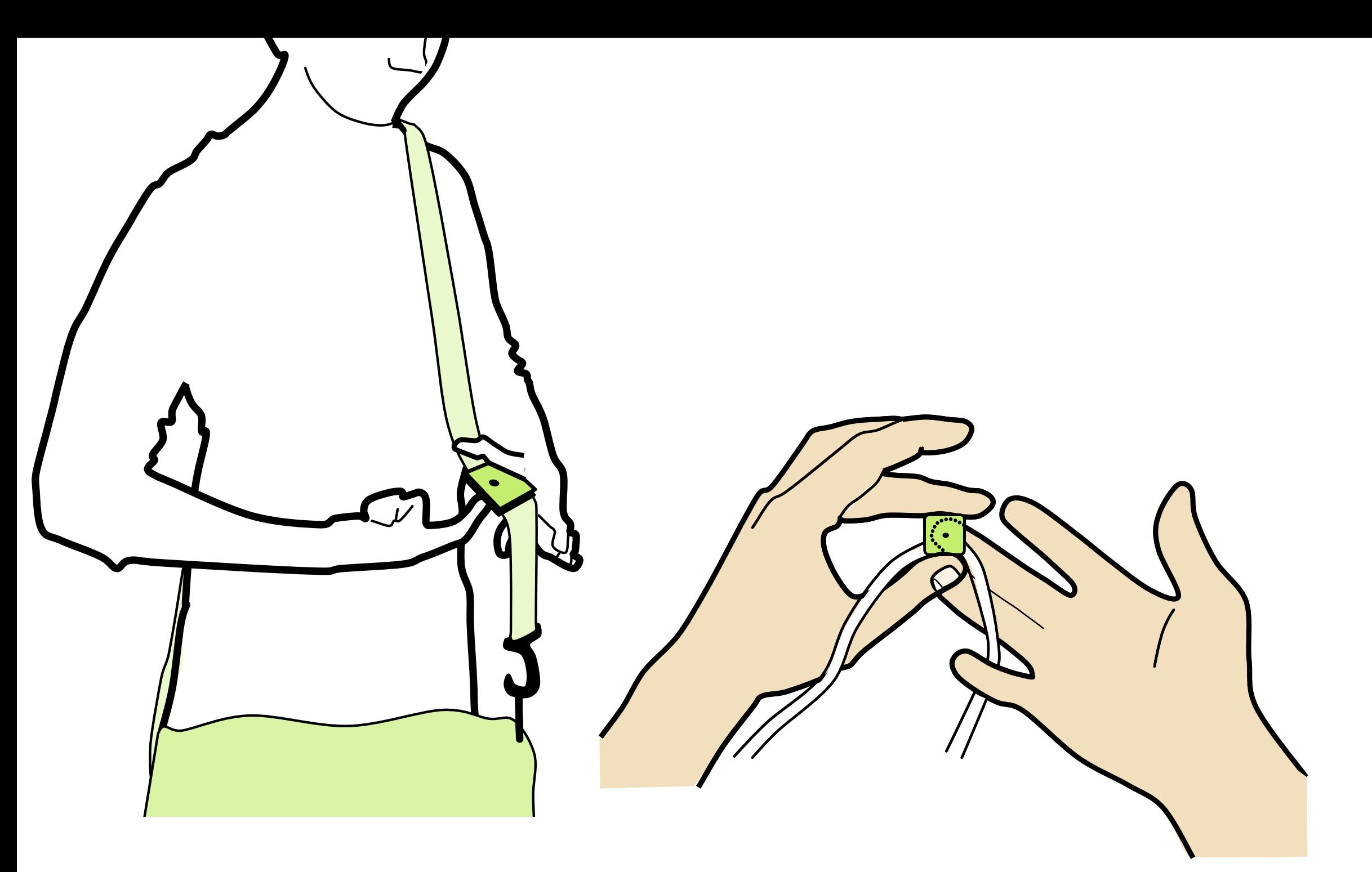

## **Presentation Graphics**

#### **6.S063 Engineering Interaction Technologies** Prof. Stefanie Mueller | HCI Engineering Group

but I cannot draw….

me neither…

#### copy from image by drawing over it **rotoscope::**

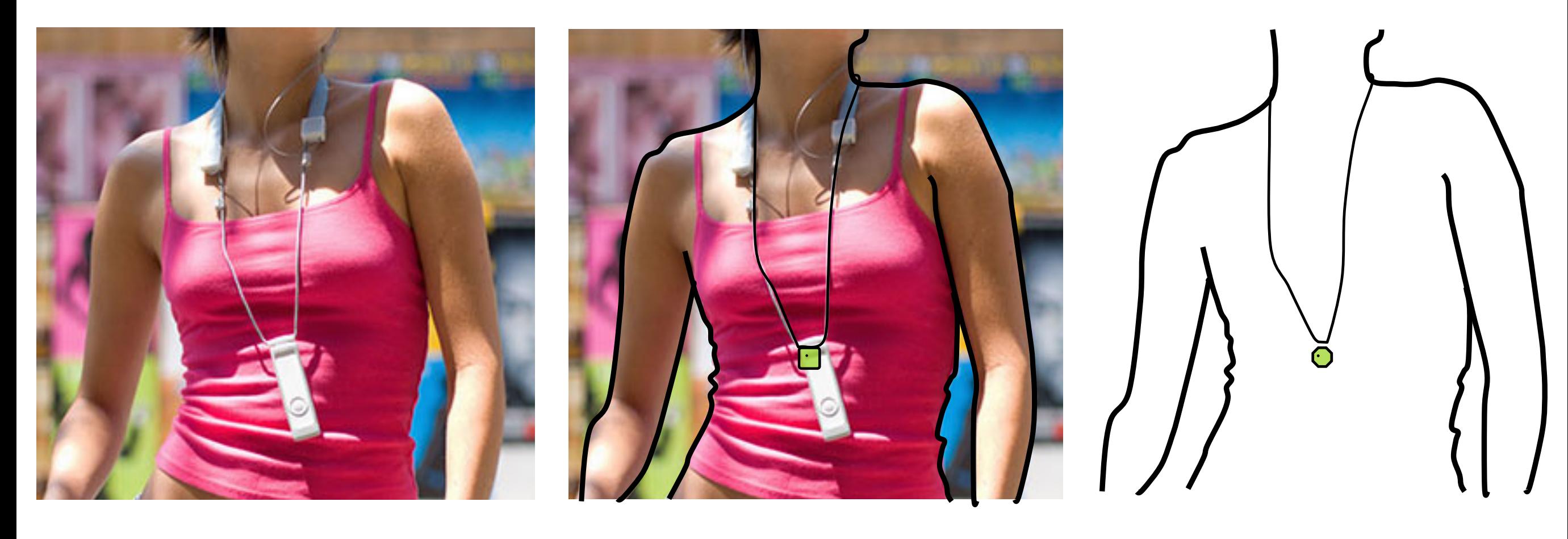

take photo trace lines remove photo

[Patrick Baudisch]

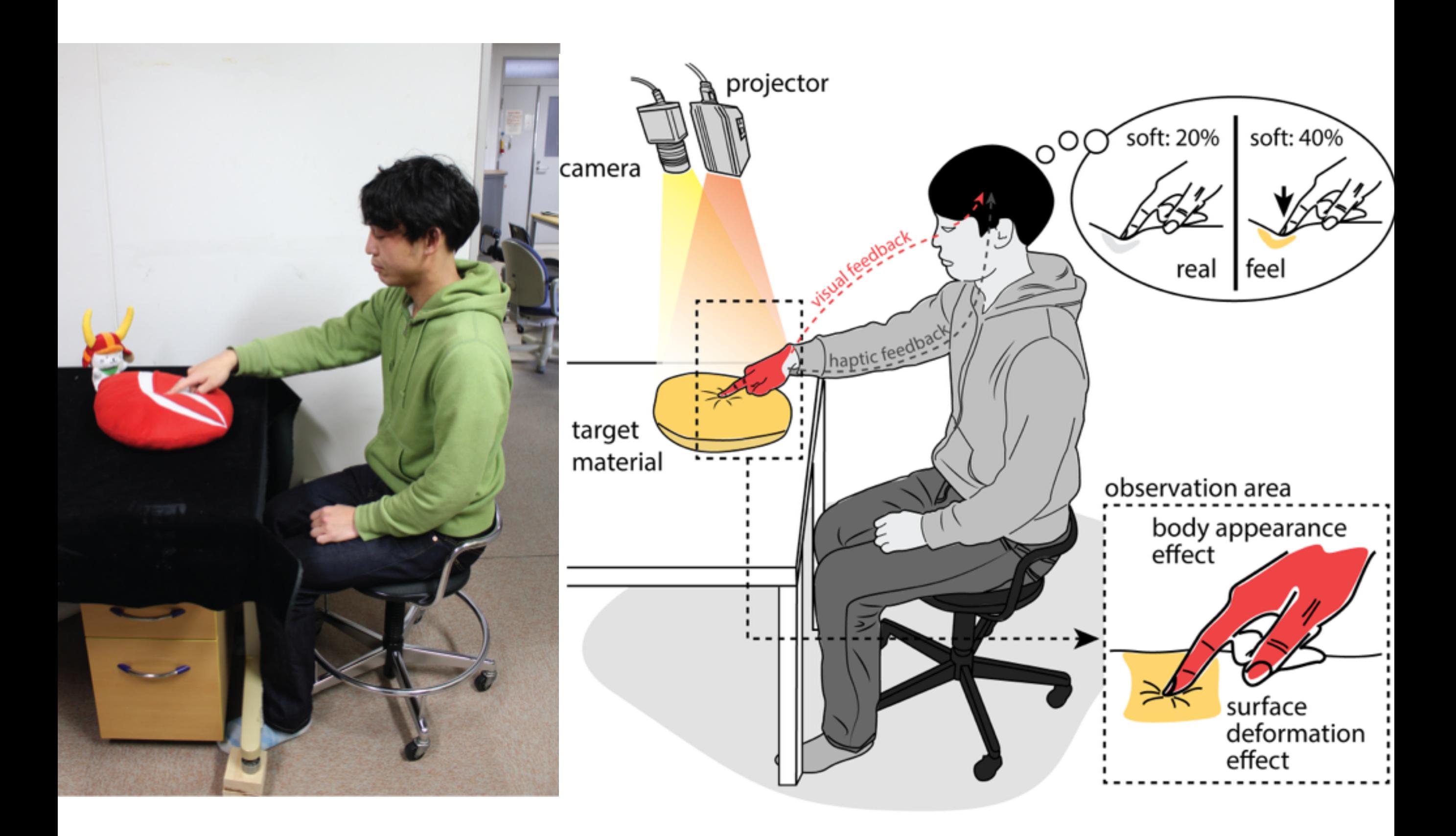

[Parinya Punpongsanon]

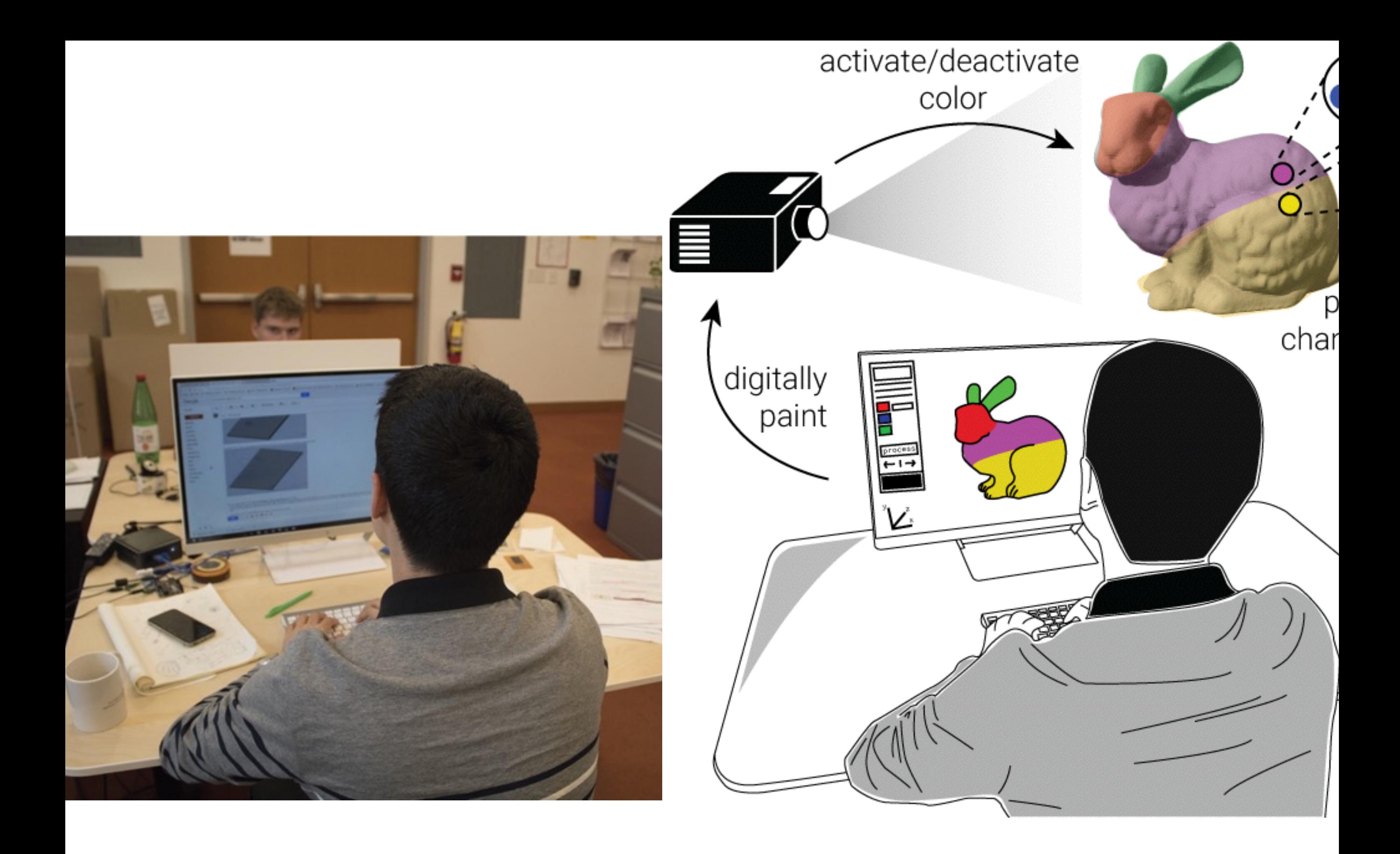

[Parinya Punpongsanon]

## **goal for today:**

- take one of your idea scribbles
- make this one idea look really good for next weeks presentation

## **why use rotoscopes and not photos?**

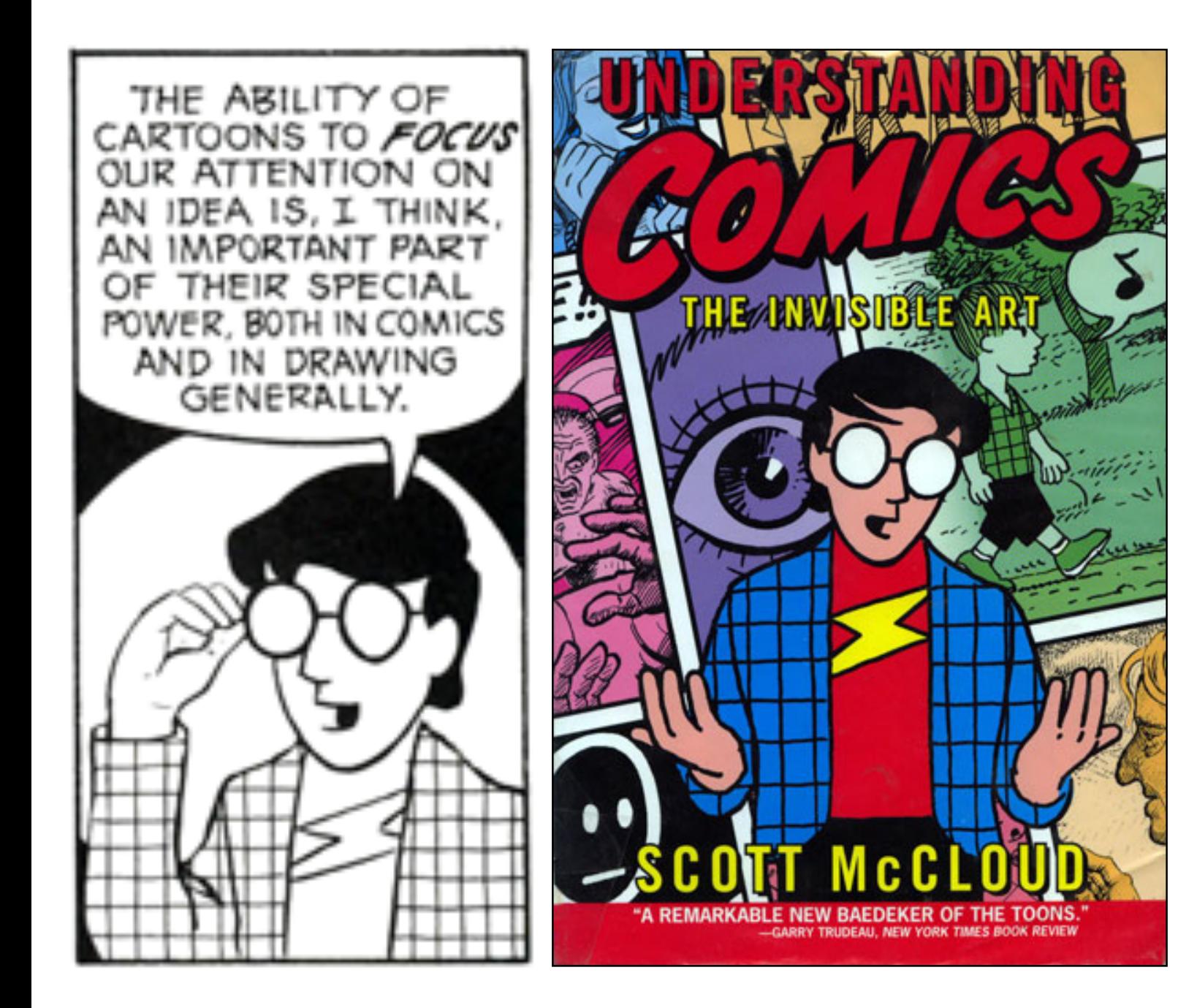

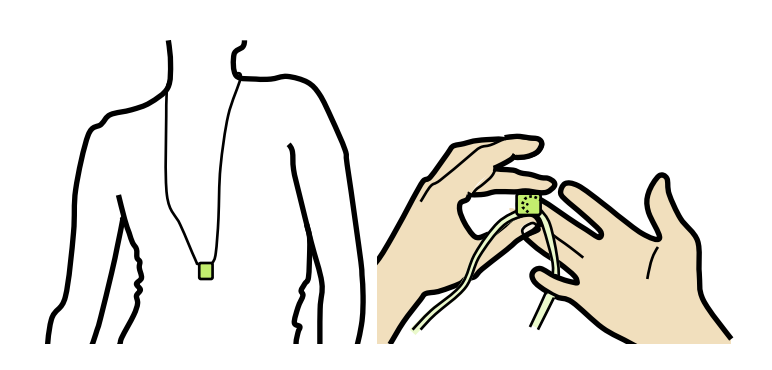

allows to focus on the essential things

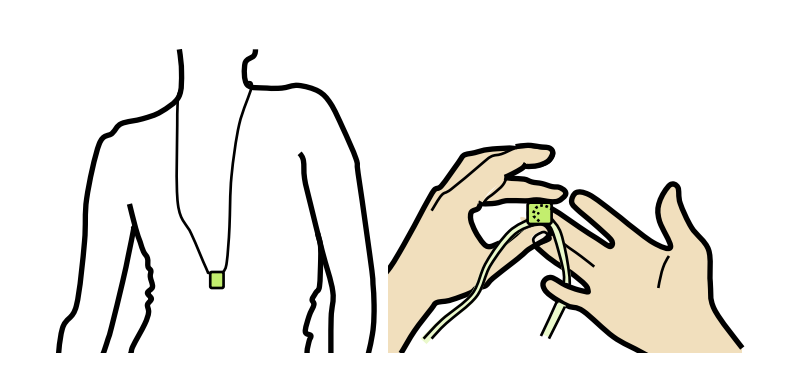

rotoscoping is very clear can be made very small

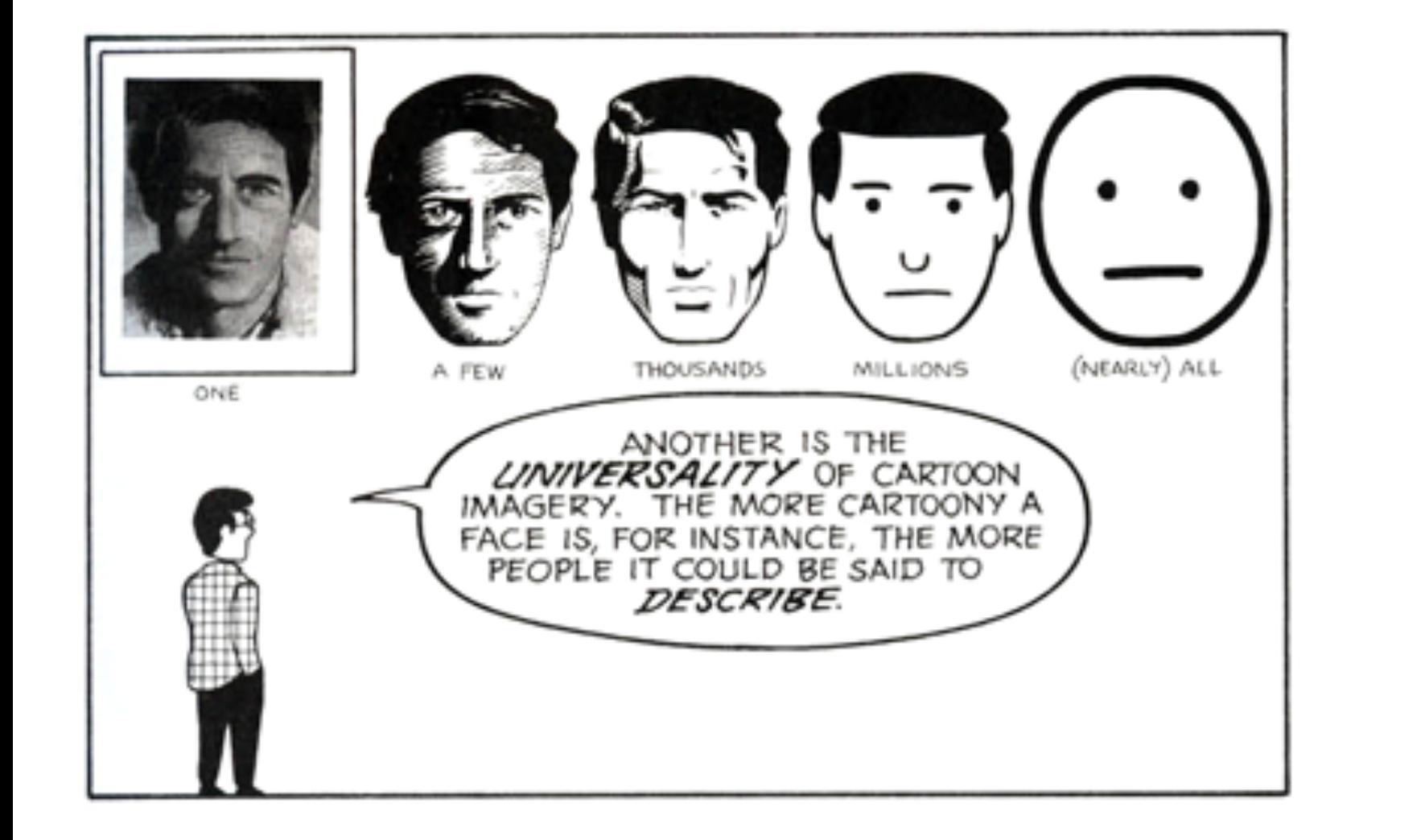

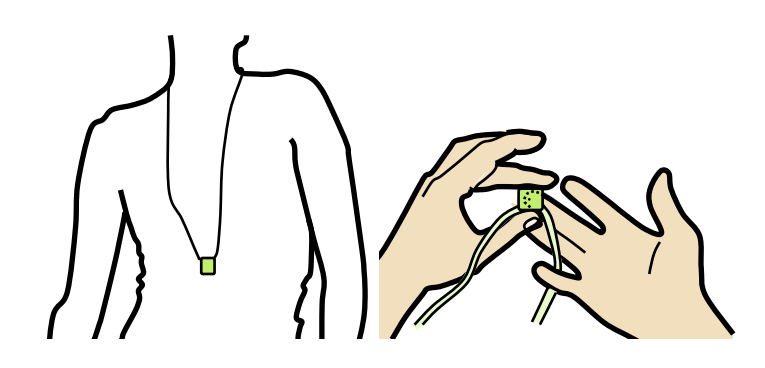

best to communicate high-level concepts

## **useful tricks**

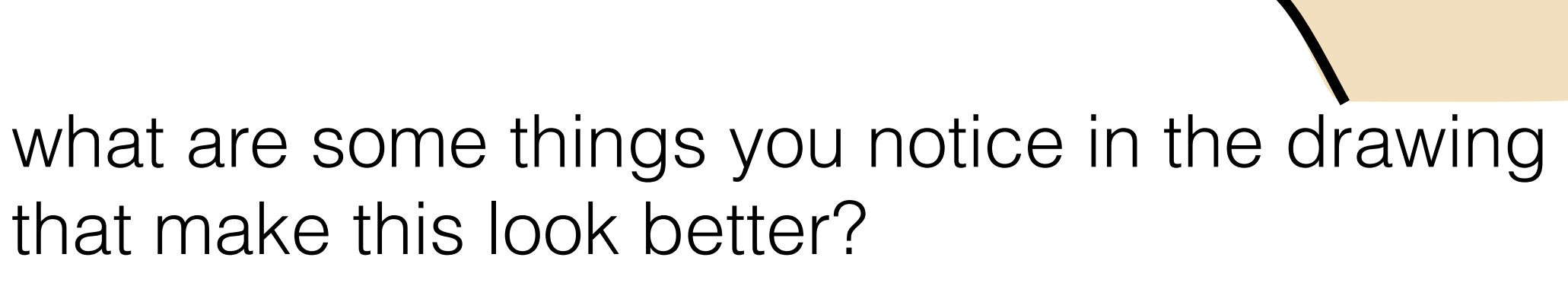

## **<30s brainstorming>**

#### only **outer lines are thick,**  lines are thin when inside the hand.

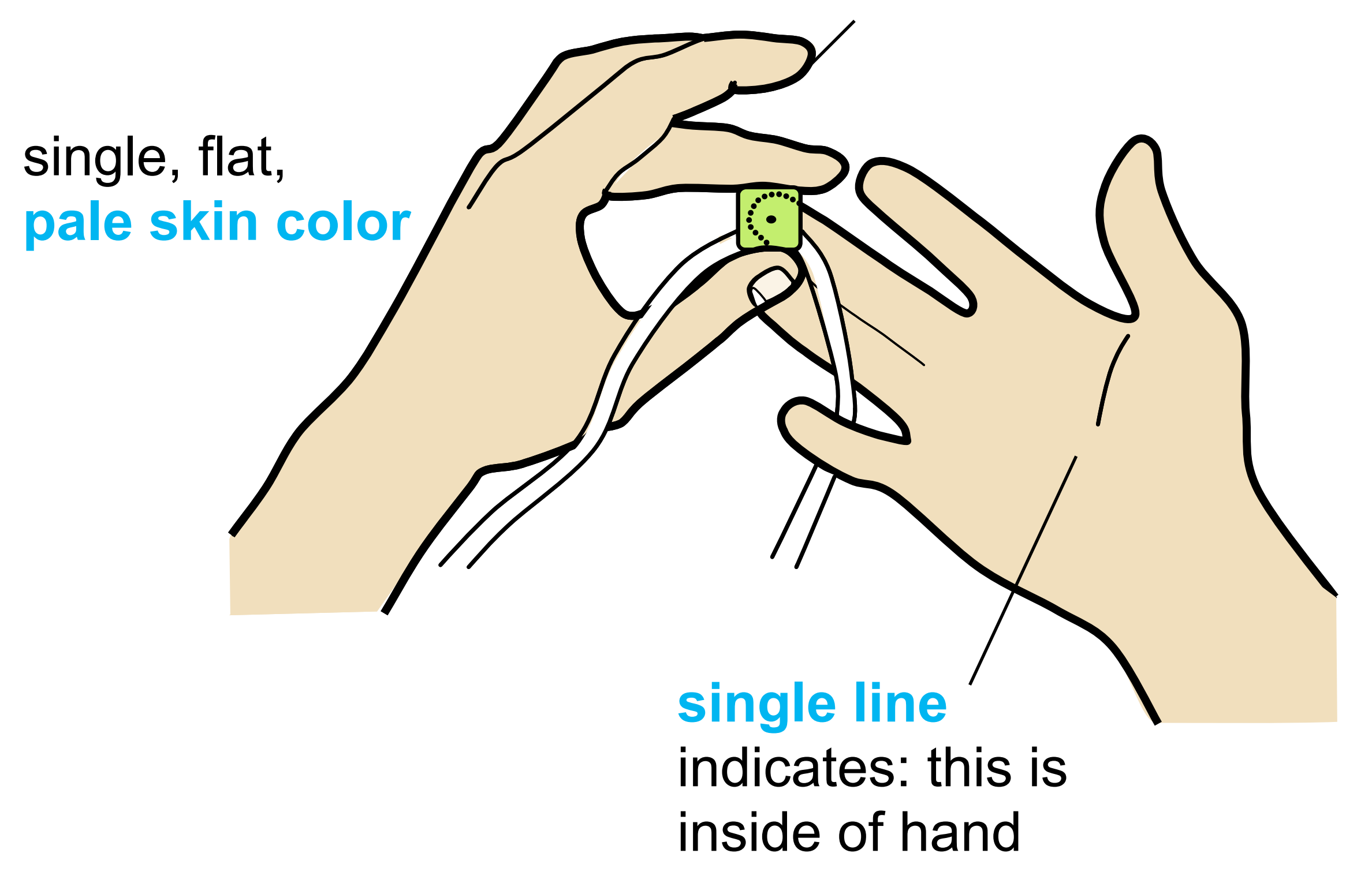

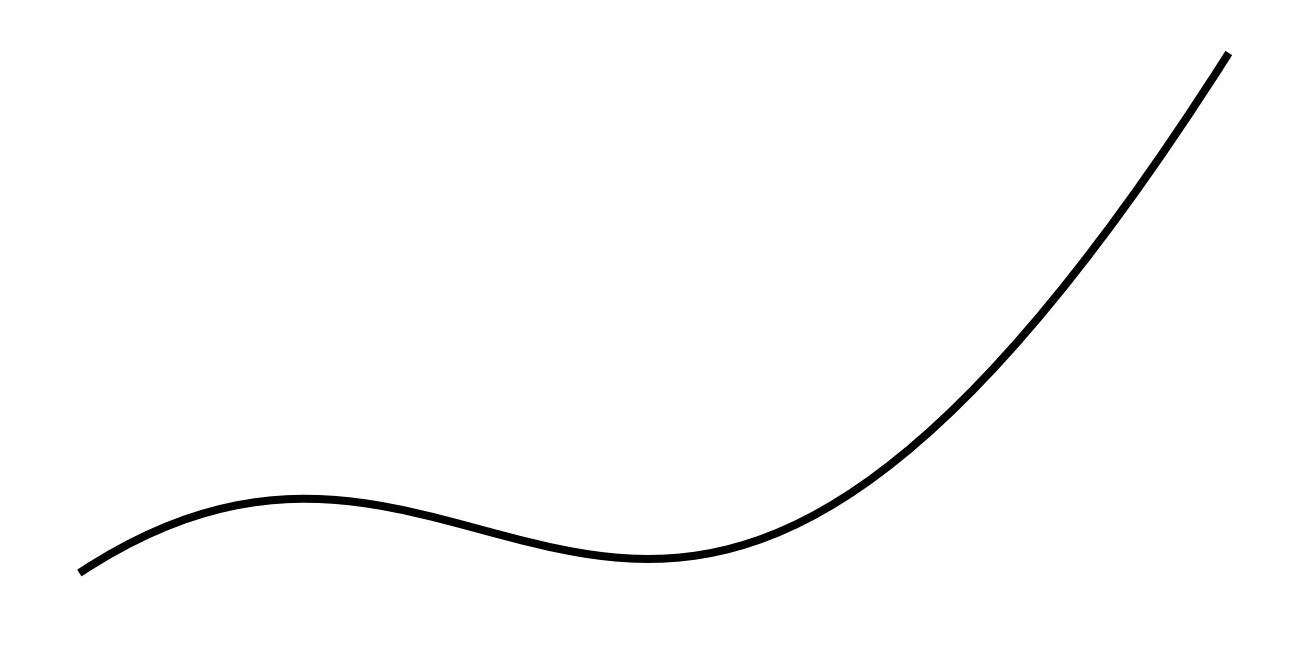

try to keep number of **control points**  to a minimum.

the fewer points the smoother the result

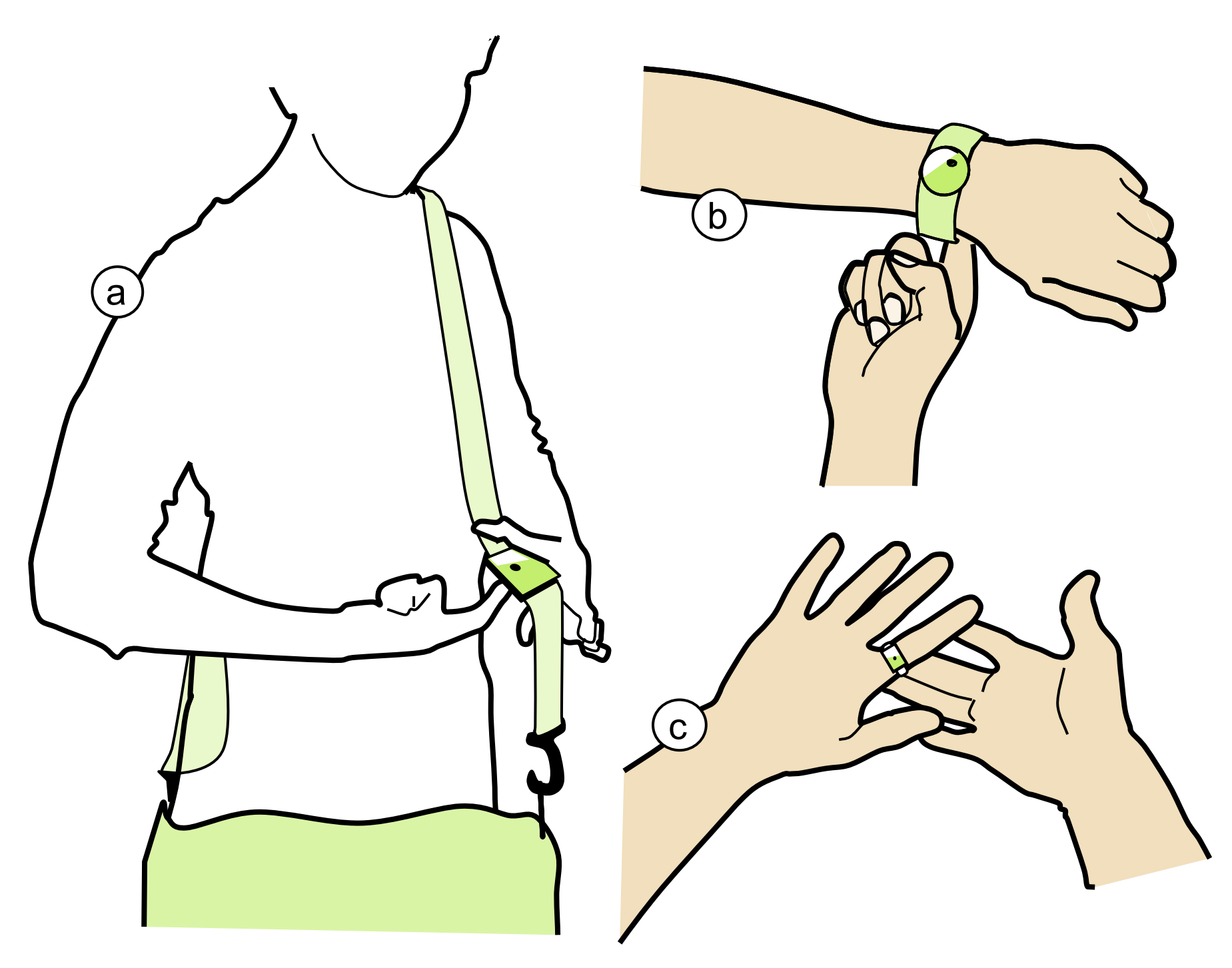

labels of sub-figures partially overlap the figure

let's look at **one more example…**

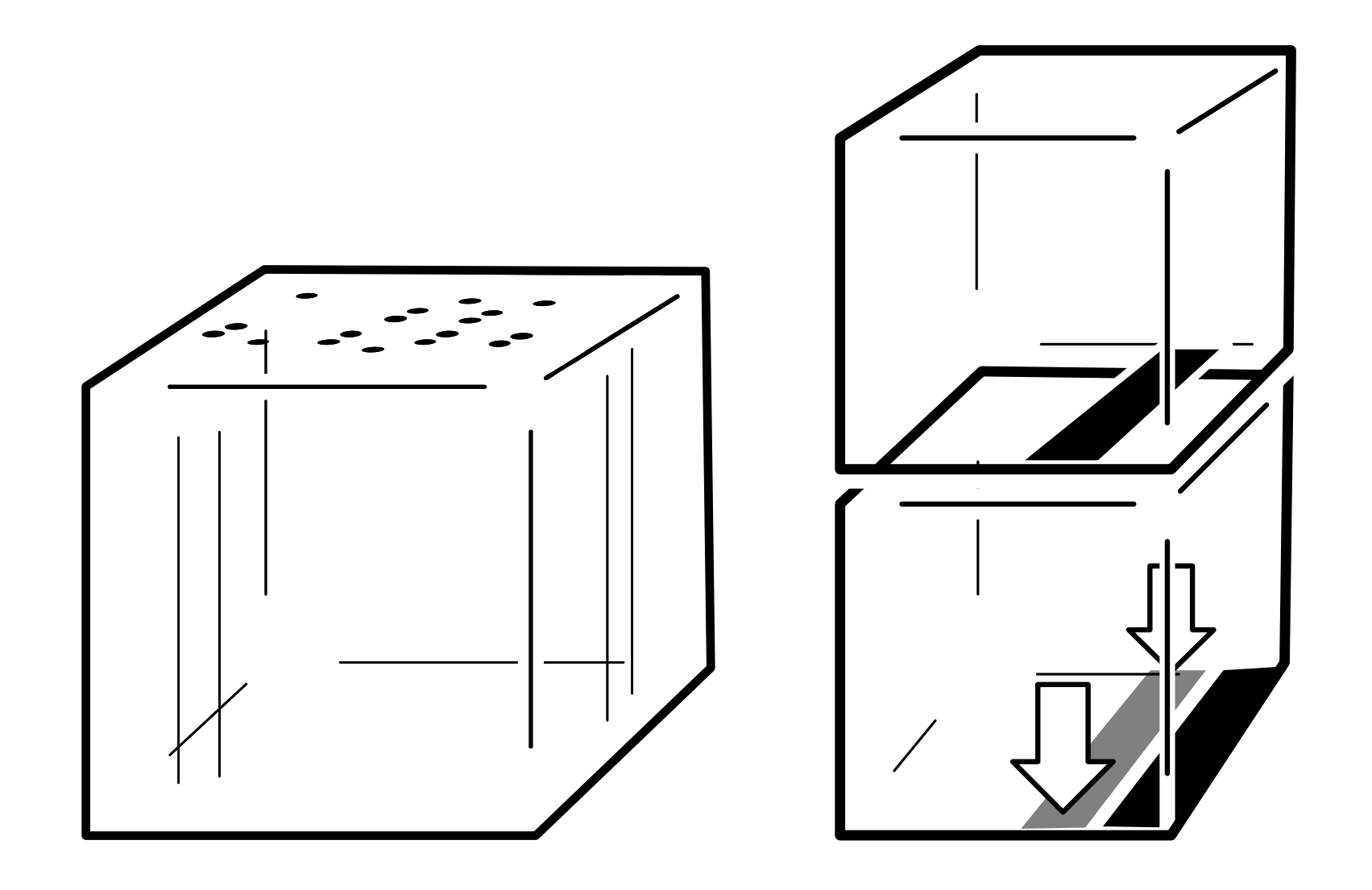

what are some things you notice in the drawing that make this look better?

## **<30s brainstorming>**

**"cut lines"** = an extra white line behind a black line to clarify depth ordering

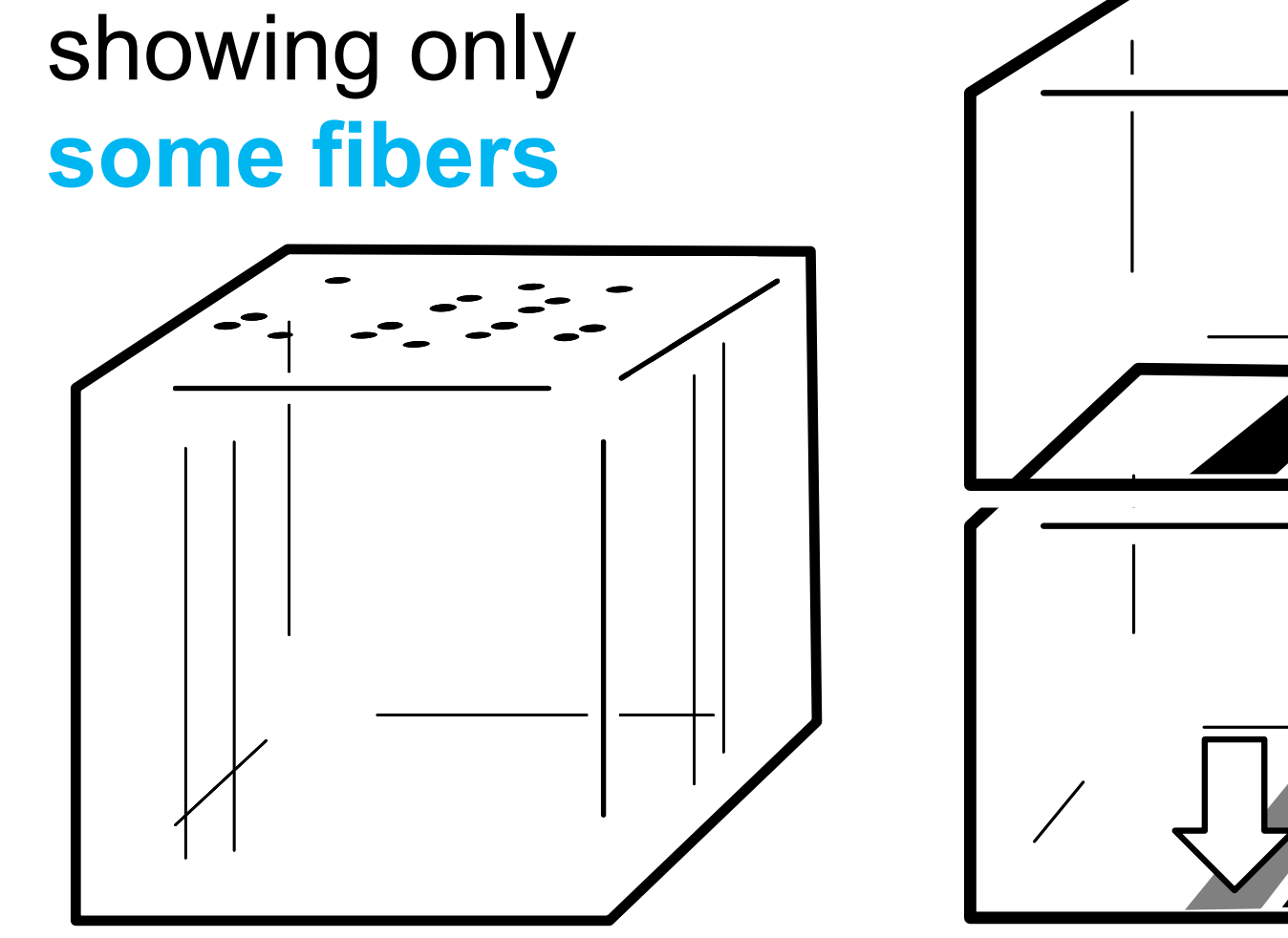

**missing corner**  makes it look round

#### **perspective** (this is **not** two copies of the same block)

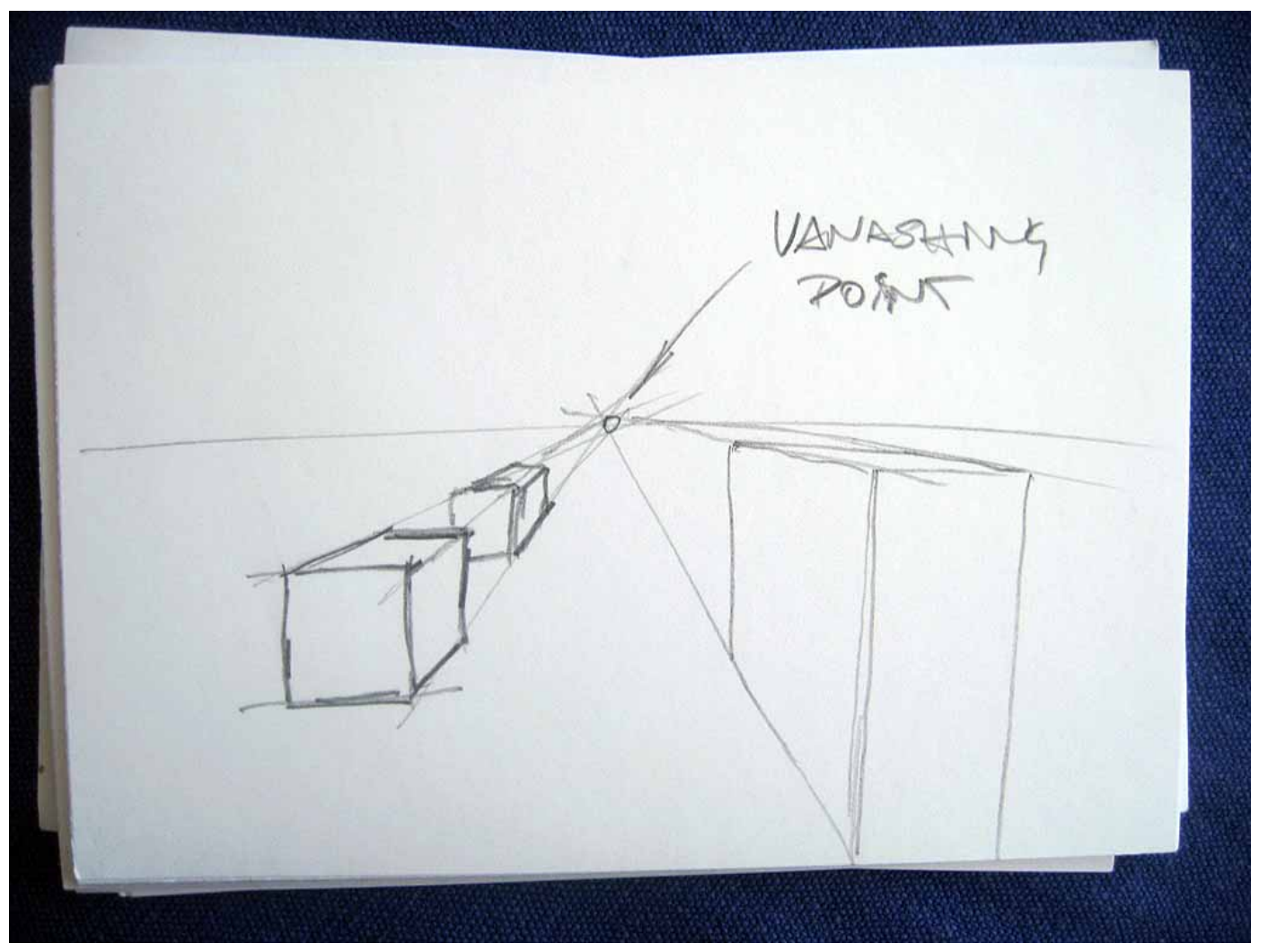

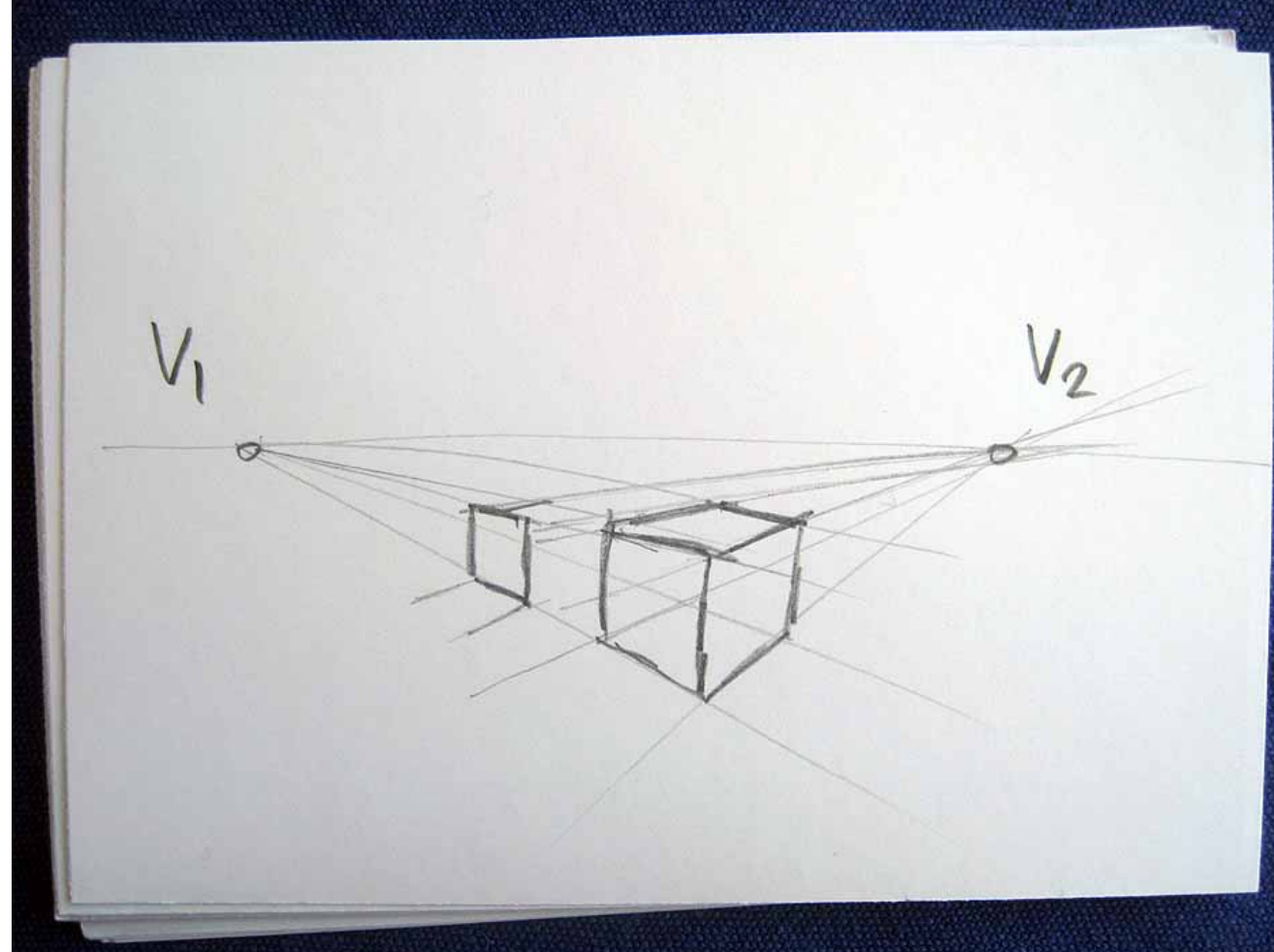

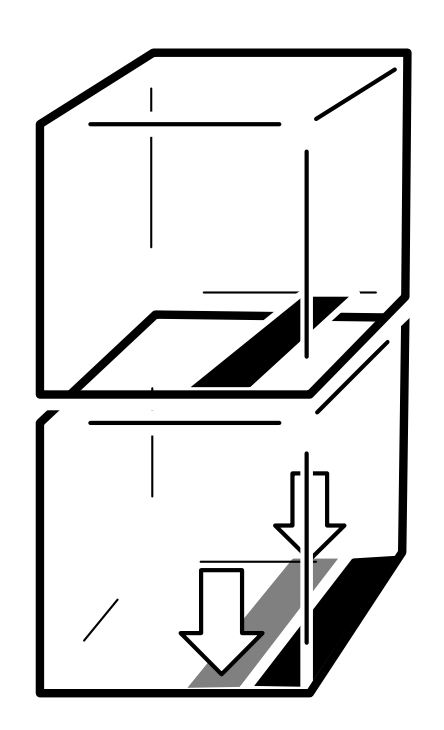

#### for **drawing perspective,**

use either one or two vanishing points

## **reuse and uniformity**

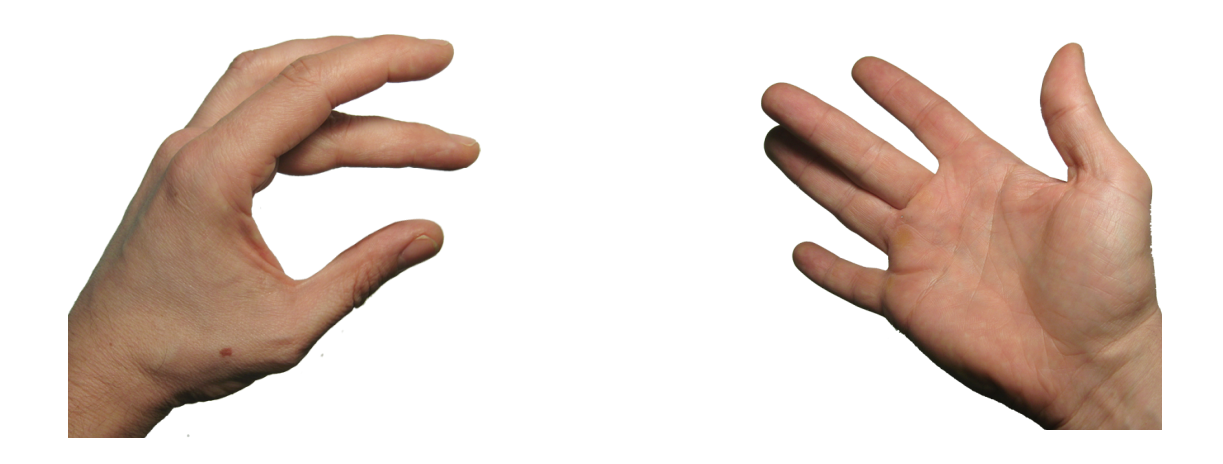

#### take elements separately

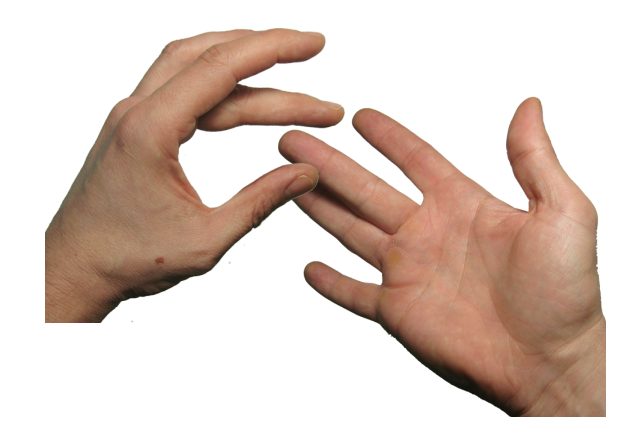

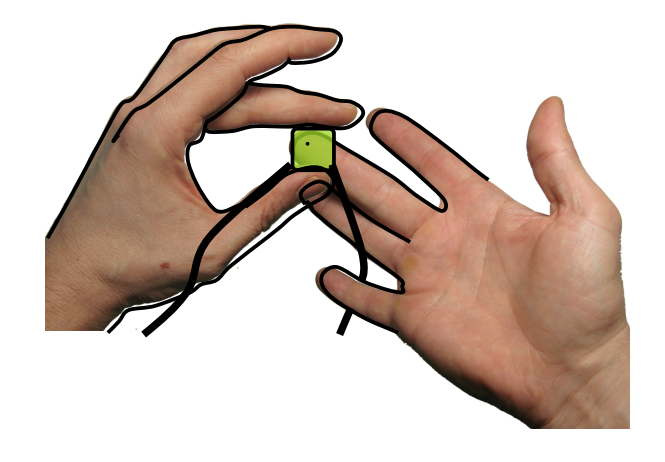

#### combine

draw over

colorize

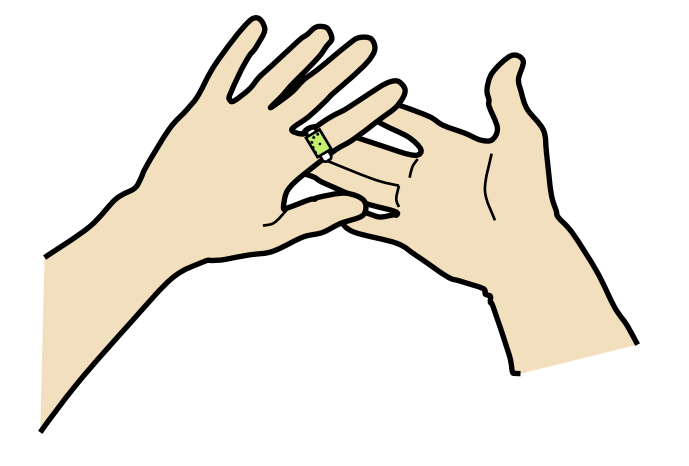

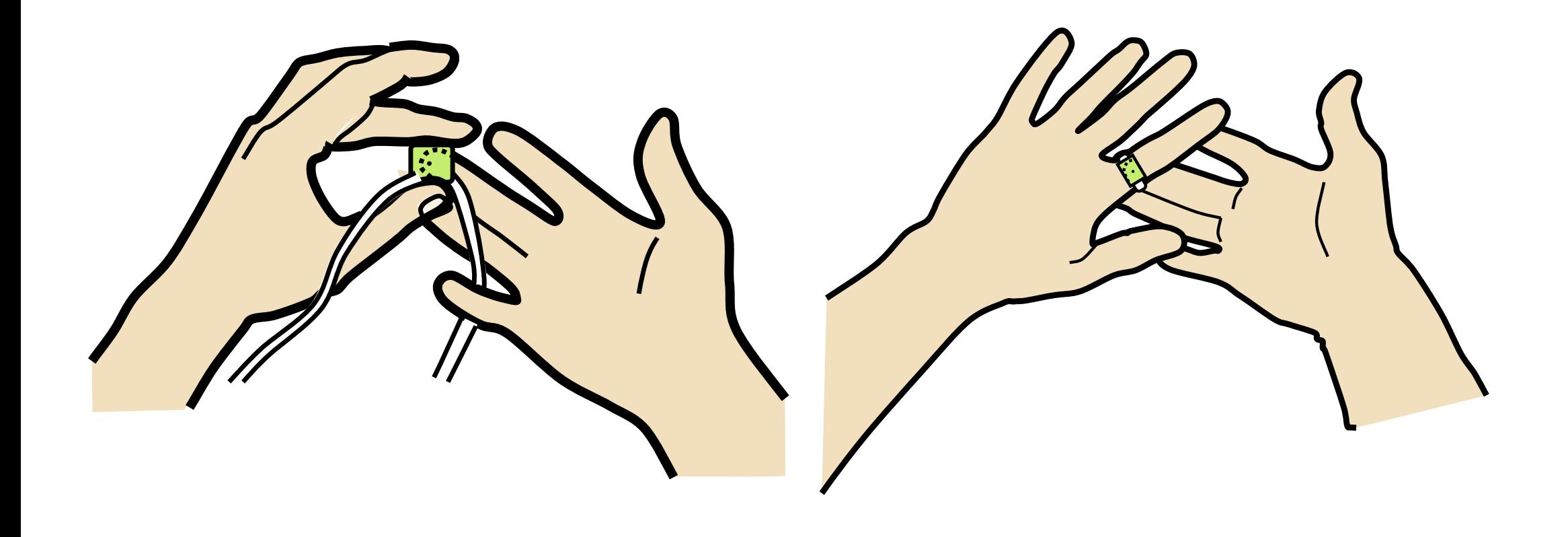

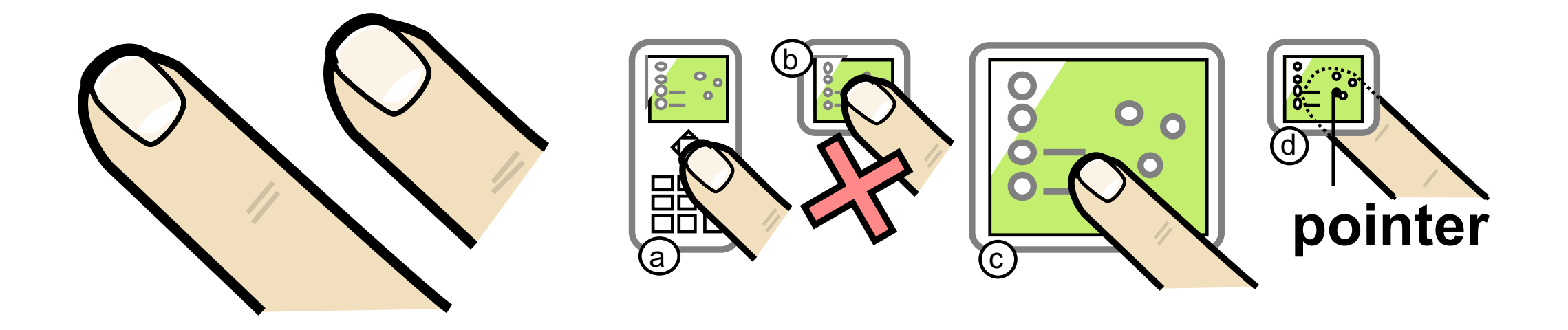

once you have a collection, you can quickly **reuse**

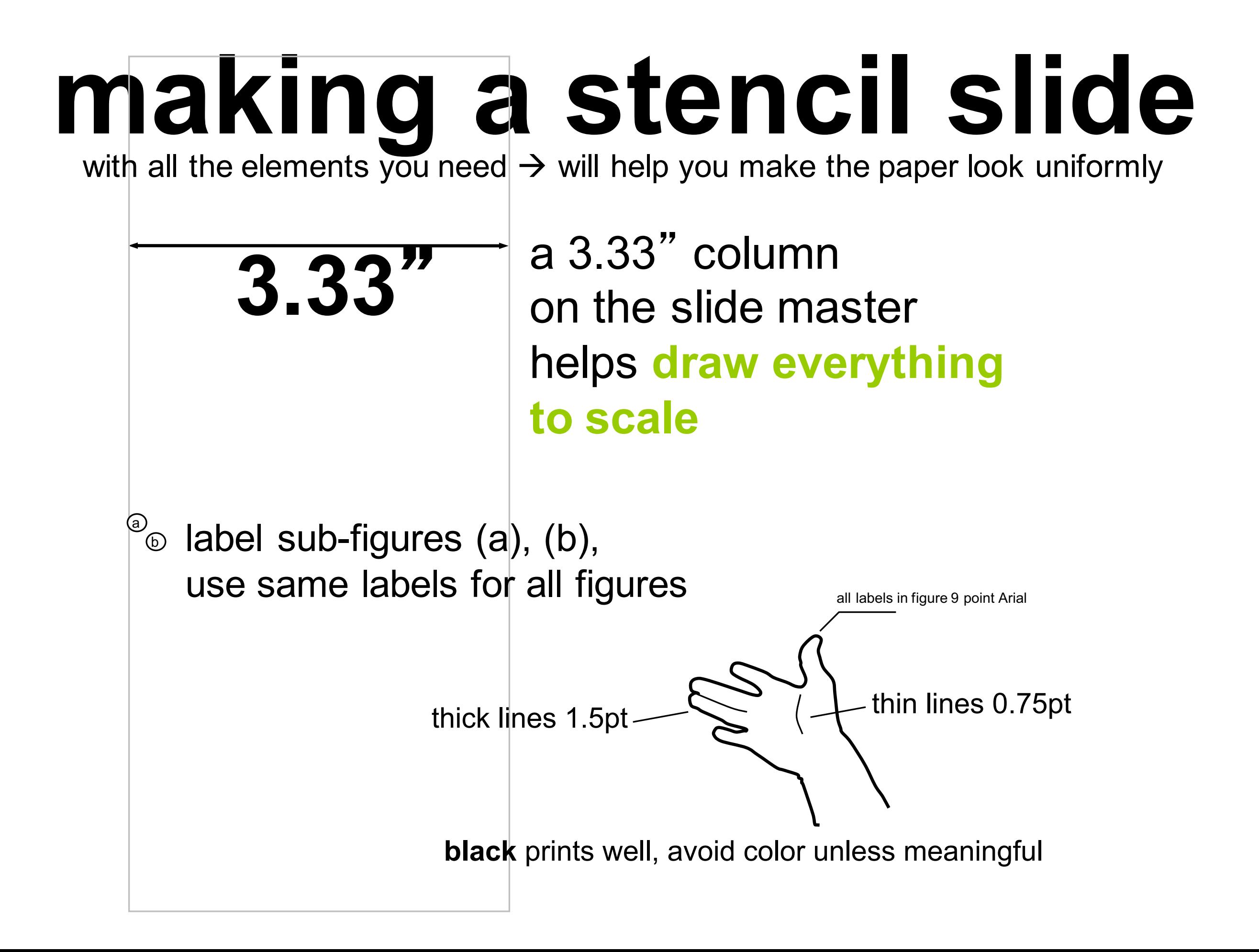

## **what drawing tool to use?**

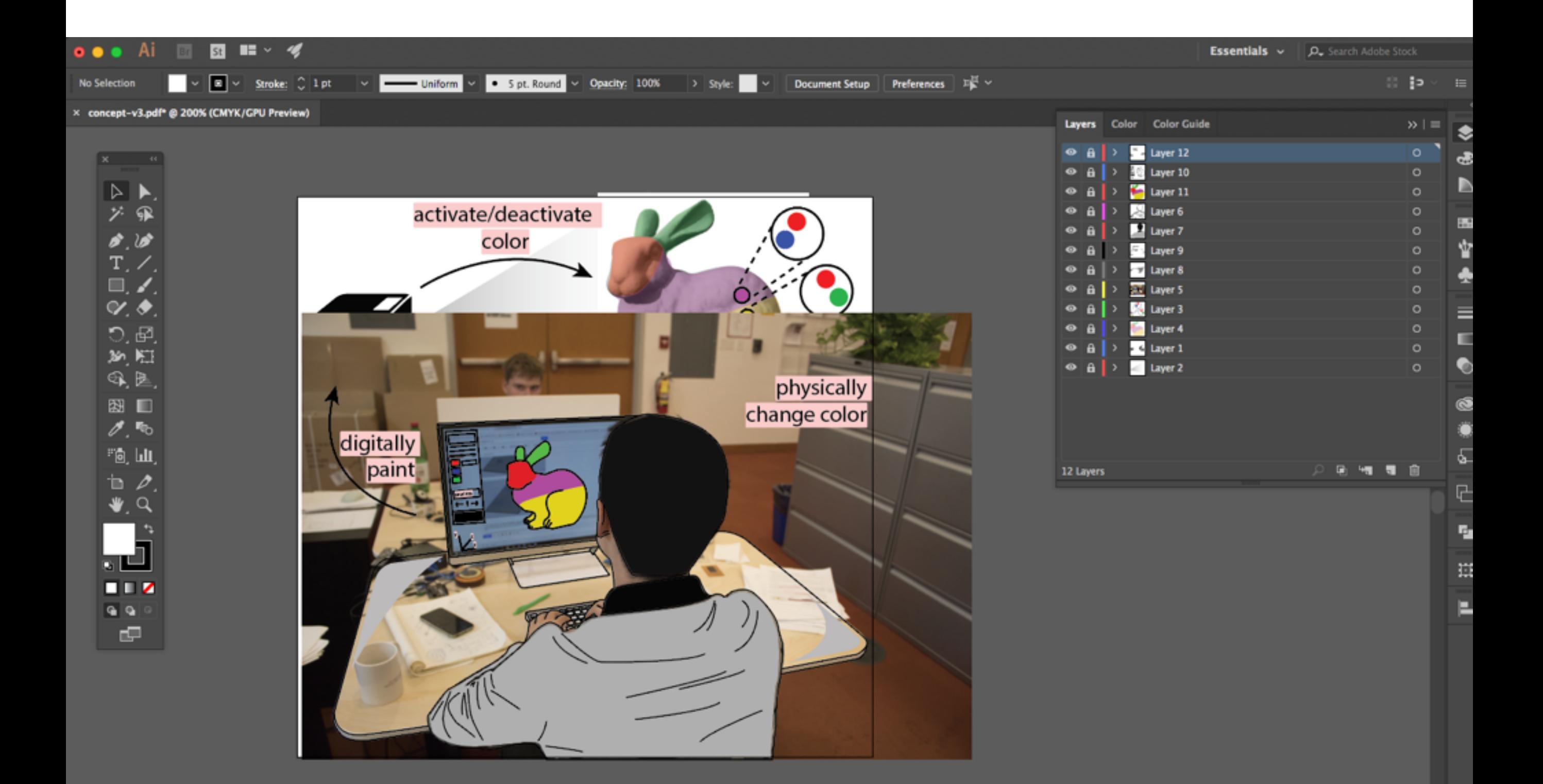

anything that has a **path pen tool** Illustrator, inkscape, opendraw.

#### **<live demo>**

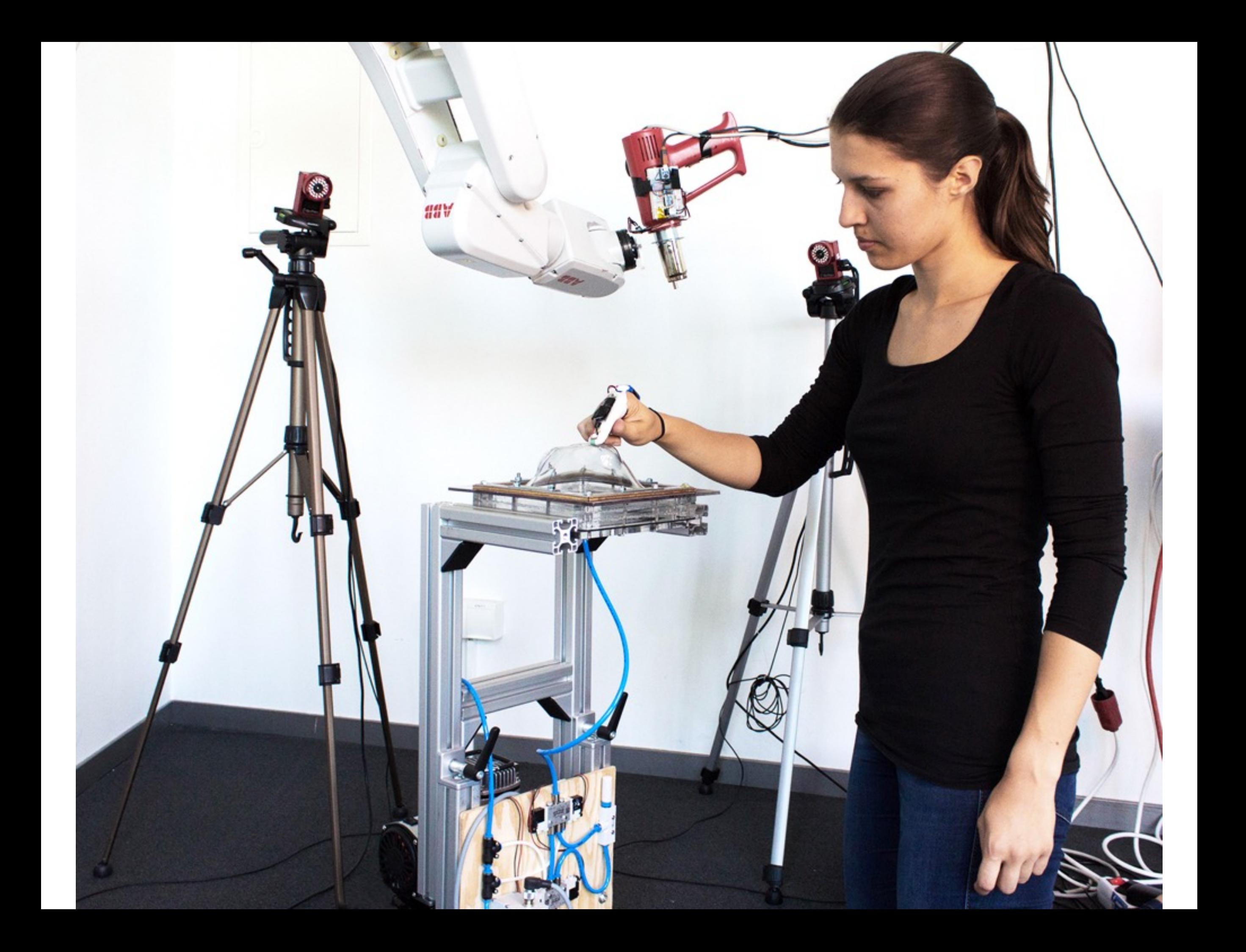

## **other ways to make rotos**

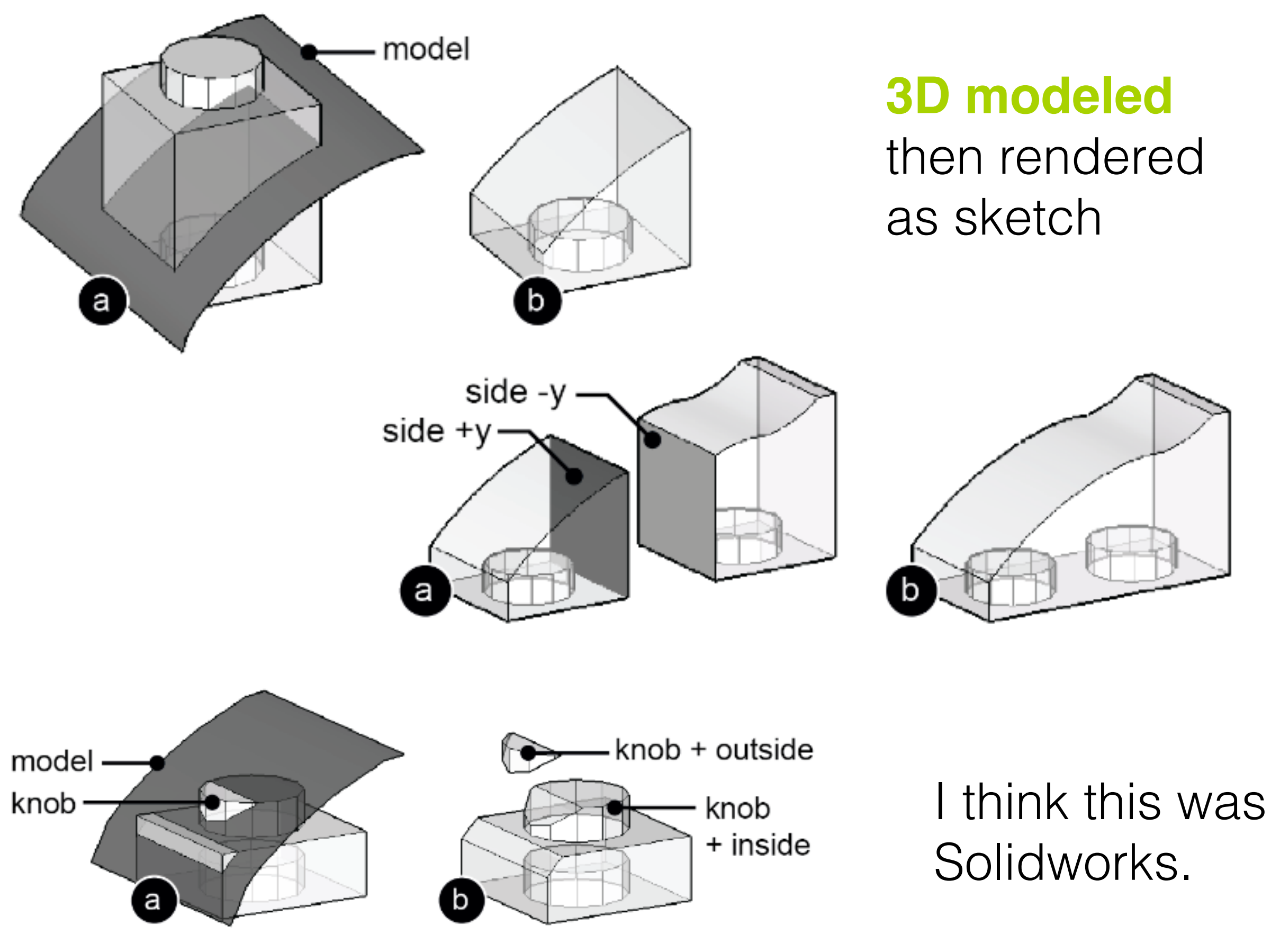

[Tobias Mohr]

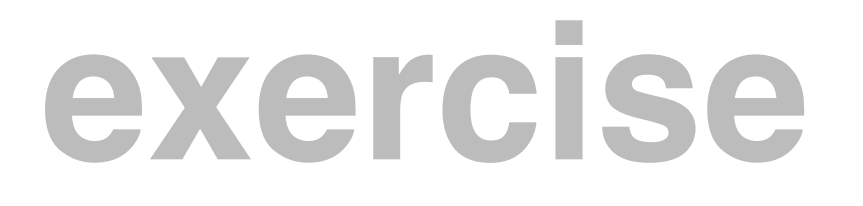

feel free to leave when you are done, see you on wednesday :)

### **make your own rotoscope::**

- 1. take one of your project ideas
- 2. google image search or pose a classmate
- 3. rotoscope

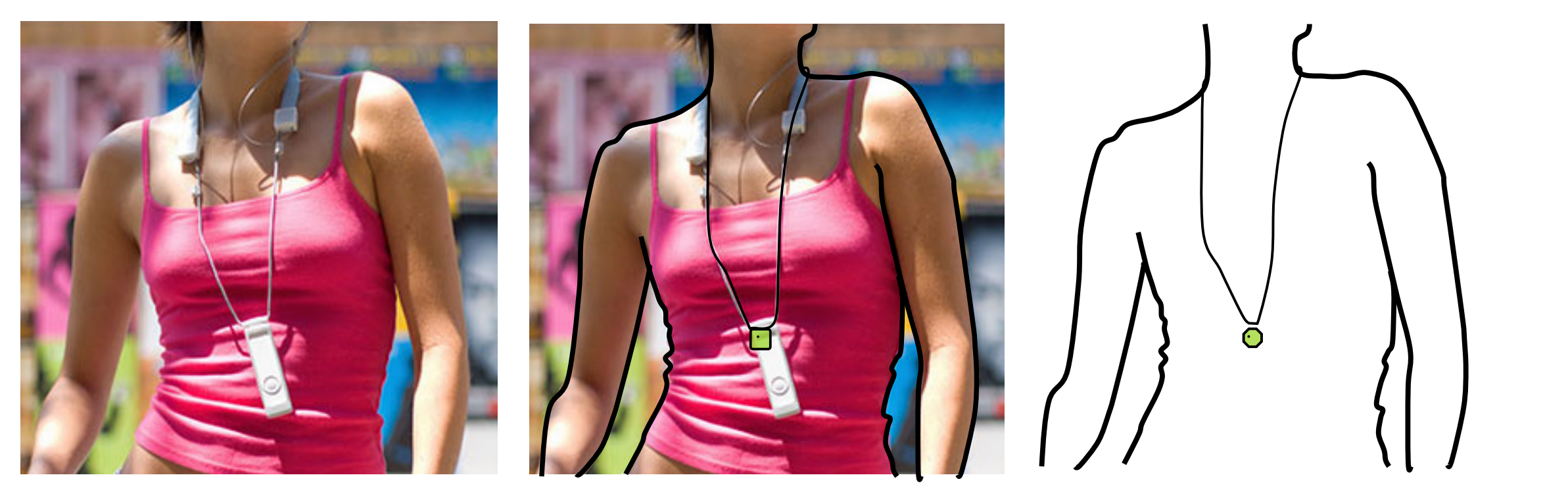

take photo trace lines remove photo

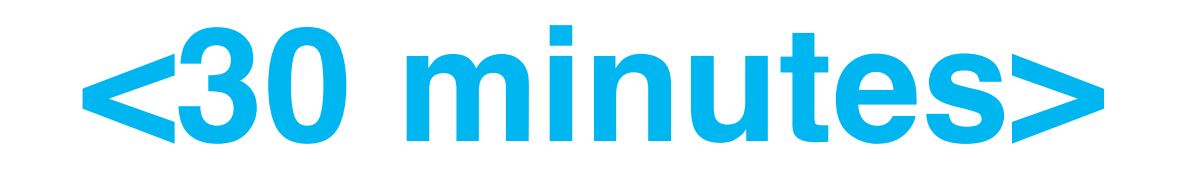

# **end.**